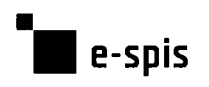

# 1.1. Přehled úprav aplikace e-spis — patch 2.24

Pro zákazníky, kteří již provozují aplikaci e-spis, je v následující kapitole uveden přehled<br>všech změn ve v veden Podrobný popis je uveden v příslušných kapitolách.

# 1.1.1. 2.24.01

# Zdokonalení:

- o EOS **eren potifikaci iz mežná zaslat** i v případě, že je vše OK nalení:<br>EOS<br>API<br>Aute<br>v:
- o API nostISSTAG
	-

- hledávajíce tříd (OVM, PO, FO, PFO)
- <sup>0</sup> Práva na útvar — pokud je FM přiděleno právo na útvar po převzetí novým držitelem nelze jíž předchozím držitelem dokument editovat
- ie možné zaslat i v<br>mostISST<br>whledávaj<br>ud je FM přiděleno prostižitelem dokument na nej maji pravo<br>
o Vyřízený dokument –<br>
o Sekretariát/ K převzet<br>
předaný na OJ s oběh<br>
o Vyhledávání subjektu<br>
o Editovat vybrané – upraven dialog "věcná skupina 0 Práva na dokument na něj mají právo hledat pouze FM které
- o Vyřízený dokument o Sekretariát/ K převzet (ne reprezentantem)

- předaný na OJ <sup>s</sup> oběh o Vyhledávání subjektu choroch v vyhledávání subjektu v vyhledávání subjektu v vyhledávání subjektu v vyhledávání subjektu v vyhledávání subjektu v vyhledávání subjektu v vyhledávání subjektu v vyhledávání subjektu v vyhle
- 
- 
- o Okno přihlášení do ISDS změna pozice do horní části tabulky
- 0 Tiskový applet pokud je definována pouze <sup>1</sup> tískárna v číselníku, zobrazuje se v appletu
- <sup>o</sup> USN -Generování jména do šablon -upráven pohled "titul\_pred" "jmeno" "prijmeni" ", " "titul\_za" v šabloně — zodpovědně osoby
- o Složka Předané lze vygenerovat šablonu přes tisk složky
- éna do šablon -upraven pohled "titul\_pre" zodpovědné osoby<br>vygenerovat šablonu přes tisk složky<br>vygenerovat šablonu přes tisk složky<br>n maximální počet zobrazených objektu<br>tegrace korektní nastavení držitele ve :<br>ntegra 0 Tisk složek — navýšen maximální počet zobrazených objektu v šabloně na 1000 záznamů
- o RZP- jednostranná integrace korektní nastavení držitele ve změnové dávce pokud, nebyl zaslán
- o RZP jednostranná integrace pokud je nastaveno defaultní FM, událostí jsou zpracovány
- <sup>o</sup> Podací deník ORA upraveny pohledy na duplicitní záznamy
- o API epodátelná v 4 podaní se ukládá <sup>s</sup> přílohami
- <sup>o</sup> API epodátelna <sup>v</sup> <sup>5</sup> pokud není <sup>v</sup> emailu posláno FROM\_NAME zakládá se již doručení "email"
- 0 API odmítnoutExtAplikaci lze zavolat na nepřevzatěm dokumentu
- o API dorucenkáVyprávení metoda byla dříve pouze pro DZ nyní je pro všechny vypravení

2.24.02

# Zdokonalení:

. links in the contract of the contract of the contract of the contract of the contract of the contract of the<br>Second the contract of the contract of the contract of the contract of the contract of the contract of the con<br>  $\blacksquare$  e-spis

- o Přímá editace dokumentu možnost editovat připojenou přílohu přes ikonu edit
	- Kompatibilní <sup>i</sup> V Mozzile FF
	- Pro zajištění funkčnosti je nutné nahrát soubory JAVA do profilu uživatele v PC (balíček vystaven na supportních stránkách - prima\_editace\_JAVA)
	- původní link (*procházet dokumenty*) ponechán se stávající funkčností a omezeními
	- přímá editace je podporována pouze na protokolu HTTPS , url musí být přidáno do důvěryhodných serverů
	- V případě, že nebude nalezen program pro otevření přílohy je nutné vyhledat jej ve stromově struktuře PC, pří příštím otevření je již program inicializován přímo
	- standardně prohledáváme tyto cesty k otevření programu/. . . /Program Files/Microsoft Office
	- výše pospané platí za předpokladu, že modul spsdav je zapnut
- o CDZ
- možnost zpracování zásilek s obecným sufixem X (např. BA 006997859 <sup>5</sup> X pro balíkové zásilky CP)
- o Šablony APCST- přidány další modifikace šablon "
	- CJ bylo přesunuto do poznámky (není zalamováno) dle požadavku CP
	- Pro použití dalších šablon je nutné je nadefinovat v administraci: Nastavení/šablony a seznamy/šablony dok.v distibuci "
	- Vypraveni APOST OJk.xsl v poznámce kód org.jednotky + ČJ
	- Vypraveni $APOST$ OJn.xsl v poznámce název org.jednotky + ČJ
	- Vypraveni  $APOST$  X,xsl u dobírky default 0,00 Kč a u ceny default X, pokud nejsou hodnoty zadány v detailu vypravení
- o Export Poznámky do ePa (csv)
	- Do poznámky bylo doplněno CJ
- o Vypravení oblast "vypravení detail" defaultně skryta (dobírka, udaná cena, doplňkové služby.)
- o Hromadná zásilka ext. aplikáce
	- HZ lze založit <sup>i</sup> nad připravovanými/předanými vypraveními zpracovávanými ext.aplikací

# Opravy:

- o Vypravení odstraněno třídění na záložce vypravení ve sloupci hromadná zásilka
- o Třídění Subjektů při výběru subjektu na podatelně, se provádí úprava pouze u konkrétního subjektu nikoliv sdružení stejných subjektů dle Obchodního jména
- o Založení SPISU při aplikovaných právech na Útvar se po založení SPISU plní kontejner "drzitel  $q^{\prime\prime}$  – SPIS je vidět ve složce Útvar – K řešení

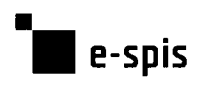

- UNISPIS upraveno dohledání Věcné skupiny
- ExtAplikace lze předat kopii z dokumentu který je zpracováván extaplikací  $\circ$
- Správa subjektů Pokud jsou odebírány podřízené subjekty aje kliknuto na tlačítko odebrat <sup>s</sup> neoznačením subjektu, je zobrazena informace o neoznačení.

### 1.1.3. 2.24.03

# Zdokonaleni:

- O Spisová značka — možnost propagovat uživatelský doplněk do spisové značky v definici řady %U, doplněk se nemění při oběhu ani vyřízení/uzavření
- O Řazení FM — <sup>v</sup> přihlašovací tabulce se FM řadí dle nastavení <sup>v</sup> setupu

### Opravy:

- O Vypravení po připojení kontaktní osoby se osoba doplní ihned do vypravení
- O Vypravení kontaktní osoba se zobrazuje ve složkách výpravný
- O Přihlašovací údaje login rozlišuje velká a malá písmena, pokud je zapnuto "case sensitive"
- Správa subjektů lze odstranit IČ
- Tisk spisové obálky zohledněno velké množství záznamů V historii při generování  $\circ$
- $\circ$ Doručení Datové zprávy — DZ ve stavu vypraveno se budou archivovat po 90 dnech
	- Archivované DZ za posledních 90 dní se převedou zpět do vypravené
- Nadřízený subjekt při založení nového subjektu se porovnává <sup>i</sup> doplňující název  $\circ$
- Import distribučního seznamu oprava chyby V ACL seznam lze importovat přes  $\circ$ setup
- Přímá editace MS Office  $2010$  vrací korektně "mimetyp" přílohy  $\circ$
- eDeska možnost nastavit timeout <sup>V</sup> setupu pro export na UD  $\circ$
- UNISPIS:  $\circ$ 
	- Subjekt oslovení úprava v příchozím oslovení z IS RZP
	- Doručení uprava při změně doručení v IS RZP se neztrácí způsob doručení V espis
	- Kontrola shody skartačního režimu u Věcné skupiny v e-spis <sup>a</sup> RŽP

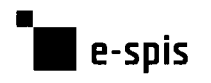

# 1.1.4. 2.24.04

### Zdokonalení:

o UNIPSIS — maximální počet události V <sup>1</sup> dávce je 100, pak vznika další dávka

# Opravy:

- o Spisovna optimalizace přebírání UJ do spisovny
- o Vkládání do SPISU optimalizace napočítávání objektů ve spisu
- o Usnesení úprava zodpovědné osoby po 11 řádku